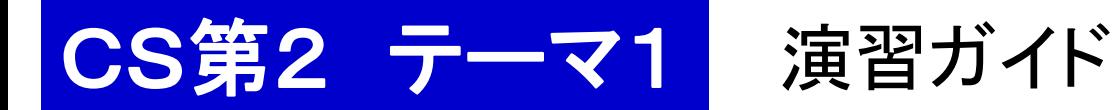

#### 本日の予定

1. レポート課題1の復習 - 森林火災モデル - 基本実験 2. スクリプト入門(ごく入口)

## 1. レポート課題の復習

提出物と採点基準(満点 20)

- 1. 森林火災モデルの説明 (5)
- 2. 実験の内容と実験方法 (5,工夫加点 +5 まで)

読み手は何も

知らないという

想定で書くこと

3. 実験結果の解析 (5,考察加点 +5 まで)

以下はオプショナル(加点 ≦ 5) 4. 自分なりの実験

復習:森林火災の超簡略モデル

火災のモデル化 - 森の形

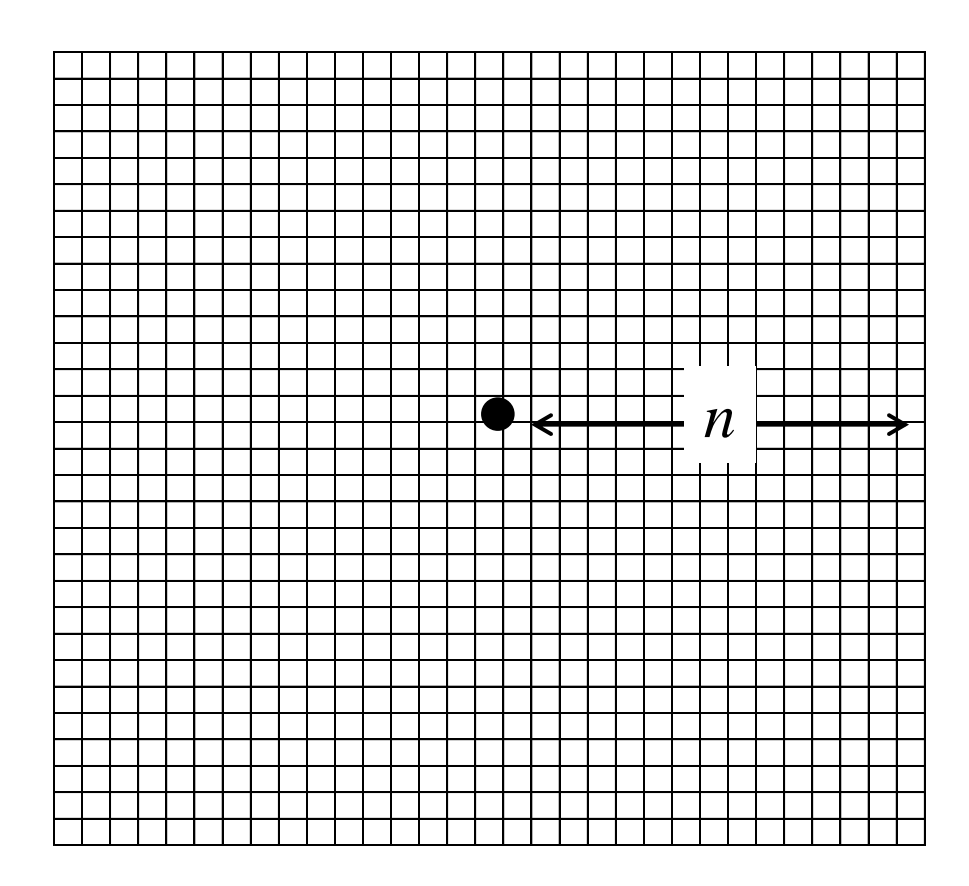

- (2*n*+1)x(2*n*+1) の格子状
- 各格子点に木が 1 本

### ・燃え方

- 森の中心の木 1 本が燃え始める

青字がパラメータ

- 毎時,隣に確率 *p* で類焼
- 隣=周囲 8 箇所
- 木は発火から *b* 時間で燃え尽きる
- · プログラム用(プログラムの都合)
	- シミュレーション打ち切り時間 *t*
	- 乱数の種 *seed*

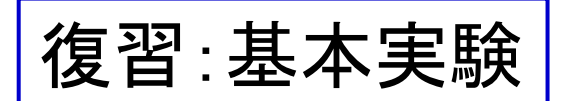

復習:基本実験 臨界全焼率 *p0* と燃焼時間 *b* との関係

#### 臨界類焼率 *p0* = 森が全焼する可能性が急速に高くなる類焼率 50 本以下では? (木の総数の 5%)

(1) 各種パラメータを適宜定める: *n* = 50 *t =* 150

(2) いろいろな *b* に対して, 類焼率 *p* を変えて実験し, *p0* を求める

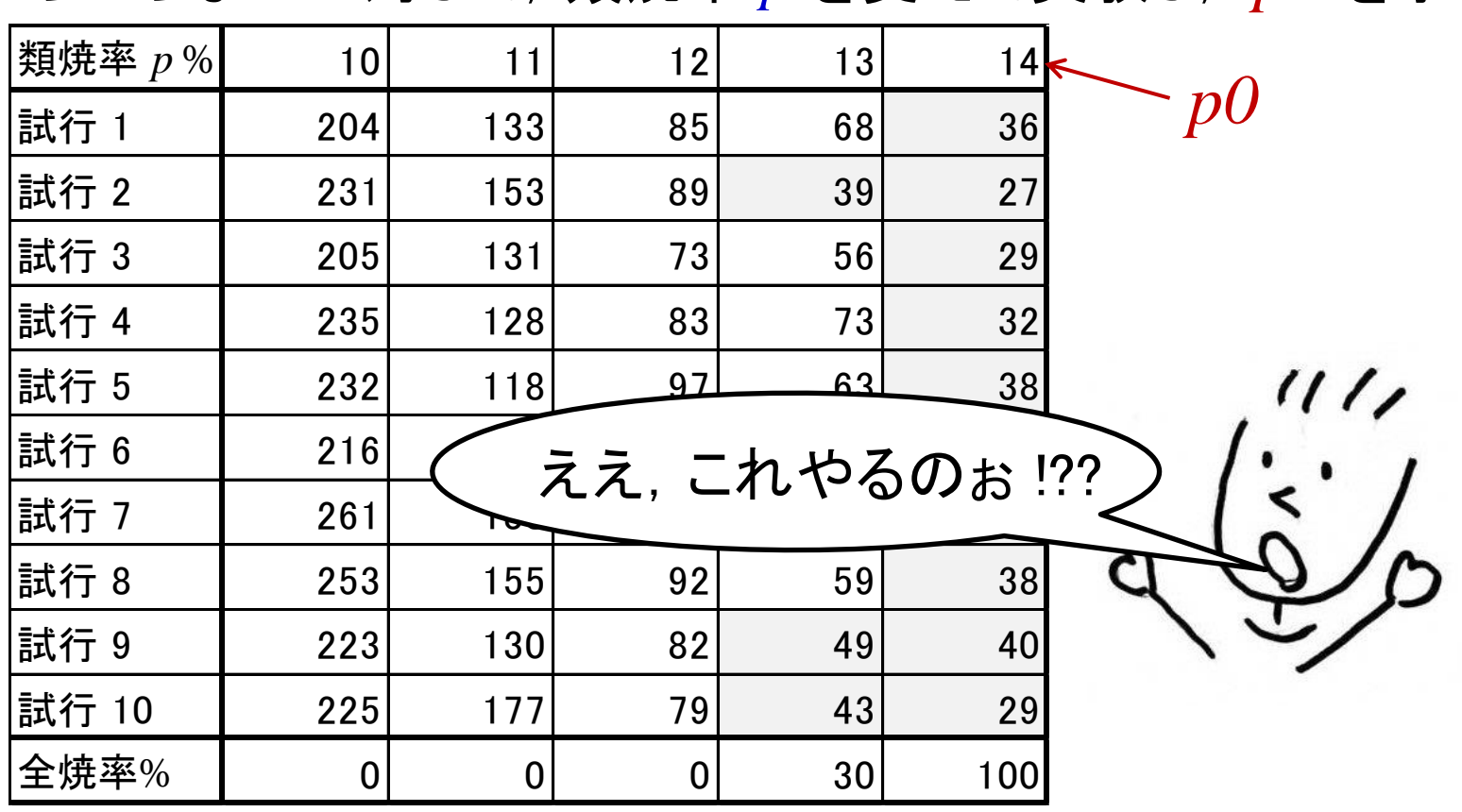

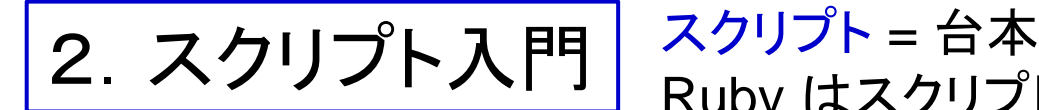

Ruby はスクリプト言語と言われています

### 実験そのものをプログラムにしよう!

実験のスクリプトの概要

```
# 実験の設定:固定パラメータ
n = 50, nt = (2^{\ast}n+1)^{\ast}2, limit = nt * 0.005 # 全焼の基準(0.5%)
# 実験用パラメータ
ex = 30, b = 5, p = 10, time = 150, seed = 1
# 実験
 bcount = 0 以下を ex 回繰り返す
    fire をパラメータ n p b time seed で実行し答えを得る
    t ← 時間,nb ← 燃焼木の本数, nu ← 生存木の本数
   if nu \leq limitbcount = bcount + 1 end
    画面に今回の結果を表示
   seed = seed + 1 R = bcount / ex # 割合を求める
```
画面に p と全焼率 R を表示

### では,実際に使ってみよう

- 1. ログインする.
- 2. Terminal を動かす(TSUBAME と直接対話する窓口).
	- 2.1. cd cs2kadai1
	- 2.2. Is ← directory simex があることを確認
	- 2.3. cd simex ← simex の部屋に行く(ここで実験しよう)

 ls ← ファイルを確認しよう fire.exe ex.rb ← これらを使う fire0.exe ← これは燃える様子を出す方 fire.c, fire0.c, mt.h ← C 言語のプログラム

実は速い実行ができるように C言語で書いたプログラムをコンパイル したものを使っている 覚えてます ?! 教科書 2 章を

# 実際のスクリプト例 ex.rb

```
# 実験の設定:固定パラメータ
n = 50; nt = (2*n+1)*2; limit = nt * 0.005 #全焼の基準 (0.5%)
# 実験用パラメータ
ex = 30; b = 5; p = 10; time = 150; seed = 1
# 実験
 bcount = 0for i in (1..ex)result = `./fire.exe #{n} #{p} #{b} #{time} #{seed}`
   r1, r2, r3 = result.chomp.split(\n 4s*, 4s*)t = r1.to i
   nb = r2.to i
   nu = r3.10 i
   if nu \leq limitbcount = bcount + 1 end
    print(t, ", ", nu, ": ", bcount, "¥n")
   seed = seed + 1; i = i + 1 end
  R = bcount.to_f / ex.to_f
   print(p, ", ", R, "¥n")
```
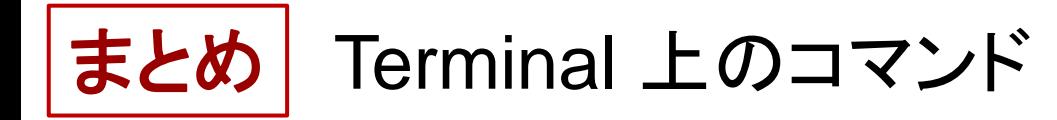

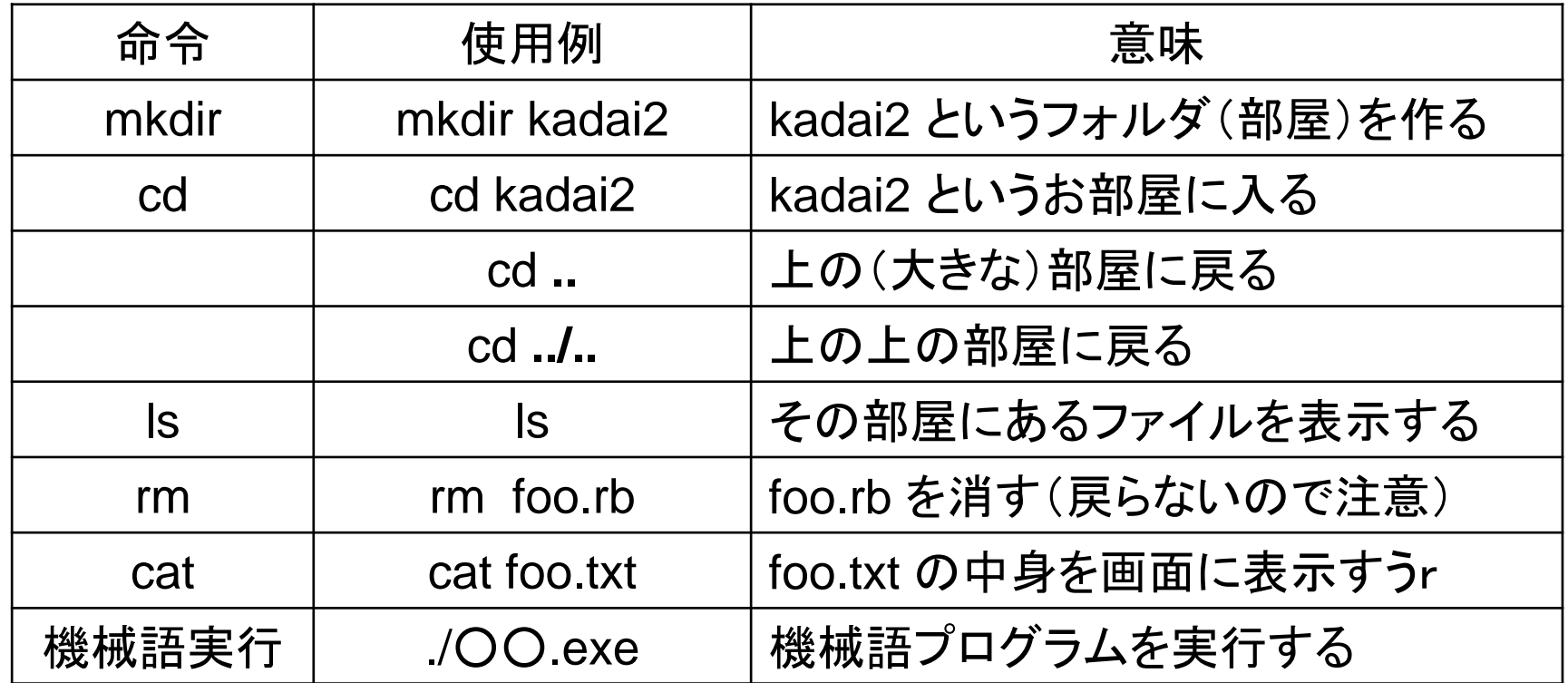